V1.0 | 2021年9月

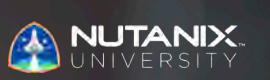

**試験ブループリントガイド**

Nutanix認定 プロフェッショナル– マルチクラウド自動化 (NCP-MCA) 5 試験

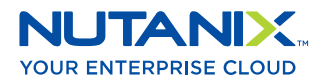

#### 著者:

Jeff Hall - 技術認定開発者 Jon C. Hall - 技術認定シニアマネージャー

#### 貢献者:

Mohd Fawaz Akhtar、VMware/Wintel管理者 Corey Anson、コンサルタントアーキテクト Akbar Aziz、コンサルタントアーキテクト Stephane Bourdeaud、プリンシパルコンサルタントアーキテクト David Broome、プラクティスグローバルリード Rob Buchanan、シニアシステムエンジニア Todd Burris、システムエンジニア Jason Burroughs – シニアシステムズマネージャー John Burton – SREシニアスタッフ Nick Carbone、シニアシステムエンジニア Victor D'Gibbs、シニアシステムエンジニア Stephen Edge、シニアコンサルタント Mark Gabryjelski – シニアアーキテクト Jesse Gonzales、ソリューションアーキテクト Lev Goronshtein – システムアーキテクト Brad Gough – システムアーキテクト Nick Hartman、エンタープライズシステムエンジニア Ross Hunt – リードエンジニア Phani Jayanthi、シニアシステム信頼性エンジニア Krishna Kapa – シニアソリューションアーキテクト Chris Kingsley、シニアスタッフコンサルタントアーキテクト Alex Lott、シニアシステム信頼性エンジニア Khalid Mashayekh、ITインフラストラクチャーマネージャー Chris Nelson、シニアソリューションアーキテクト - オートメーション Prakash Nenwani – ポートフォリオスペシャリスト Nick Page – カスタマーサクセスマネージャー Andrei Patergin – システムアーキテクト Brendan Quinn – カスタマーサクセスエンジニア Rickard Wendel、シニアシステムエンジニア Drew Rutledge – ソリューションアーキテクト Michael Silva – 社内システムエンジニア Sandeep Vuzzini、シニアシステム信頼性エンジニア

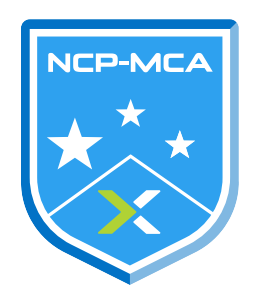

#### 免責事項:

Nutanix認定プロフェッショナル – マルチクラウド自動化 5 試験ブループリントガイドは、NCP-MCA 5認定 資格を得るために習得しなくてはならない、各種目的を概説したものです。Nutanixが提供する本ガイド は、NCP-MCA 5認定を確実に取得できることを保証するものではありません。本ガイドに含まれるすべて の情報は、Nutanixの単独の裁量の下で随時変更される可能性があります。

## 1. 試験について

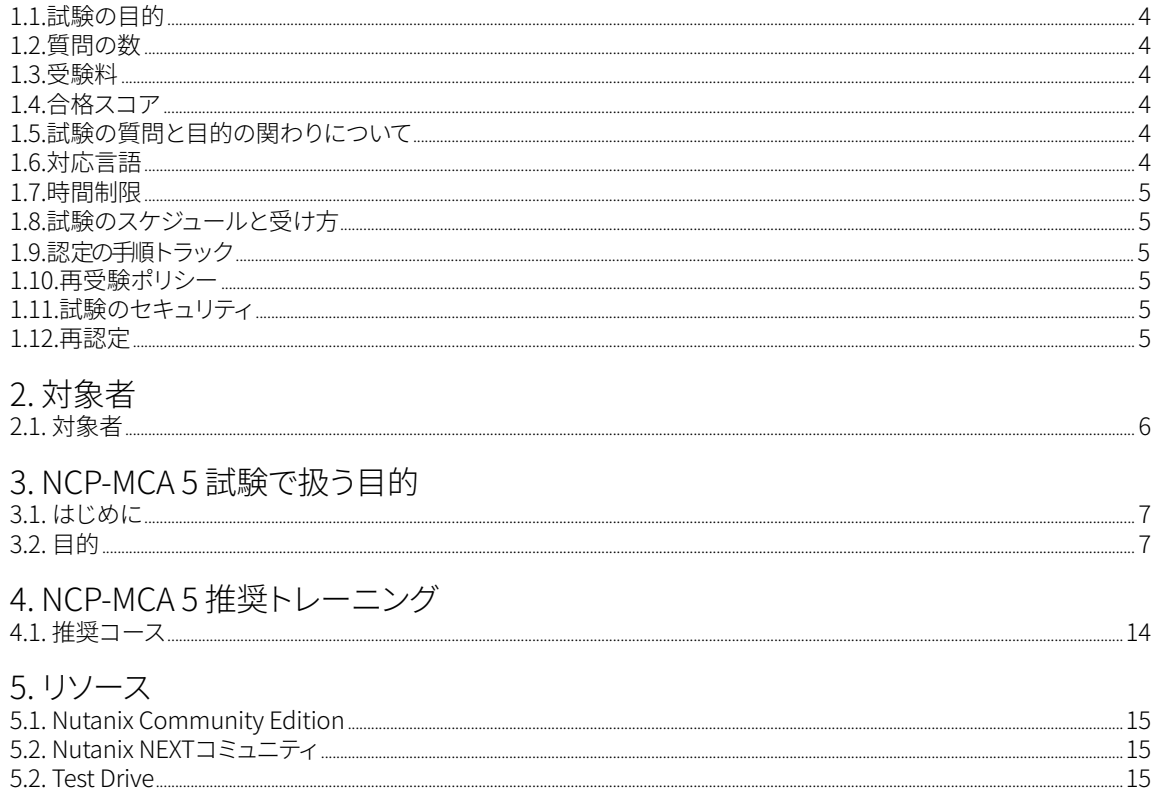

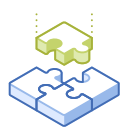

# 1. 試験について

## 1.1. 試験の目的

Nutanix認定プロフェッショナル - マルチクラウド自動化 5 の試験は、受験者が自動化の原則のほか、 Nutanixプラットフォーム内のインフラストラクチャーおよび単一層/多層アプリケーションの自動化に精通 していることを認定するものです。合格者は、こうしたスキルおよび能力を習得したものと見なされま す。

## 1.2 質問の数

試験には、選択式および複数回答の選択式の75の質問があります。

## 1.3 受験料

NCP-DB 5 試験の受験料は199米ドルです。

# 1.4 合格スコア

試験では、換算点を用いた3000が合格スコアとなります。尺度は1000~6000になります。換算点は、 試験の具体的なバージョンに含まれた質問の数と種類を含め、様々な要素を考慮した数式を用いて 算出されます。同じ試験でも、バージョンが異なる場合はこの組み合わせが異なる可能性があるため、 換算点は受験した試験のバージョンに基づきすべての受験者にとって公正なスコアを提供すること ができます。

## 1.5 試験の質問と目的の関わりについて

目的とは、そのテストが測定する内容を概説したものです。目的は、Nutanixマルチクラウド環境内のイン フラストラクチャーおよび単一層/多層アプリケーションの自動化の作業に関連したタスクに基づき、 試験開発者および各領域の専門家によって開発されています。最初の開発プロセスを経た後、こうした 目的は実際の職務を果たす社外の人々によって検証されます。最後に、職務のタスクの重要性に直接的 に関連する、各目的の多数の質問を決定します。

## 1.6 対応言語

試験は、英語、日本語、および簡体字中国語で受験できます。

### 1.7 制限時間

試験の制限時間は120分です。

## 1.8. 試験のスケジュールと受け方

試験はリモートの試験官の監督下で行われます。試験に登録して、有効な本人確認書類を提供した後は、 Webブラウザを使って、ご自分のロケーションから受験する方法に関する情報が届きます。試験はリモート 試験官の監督下で行われるため、モニタリングされたセキュアなロックダウン環境で試験を受けること ができます。

### 1.9 認定の手順

Nutanix認定プロフェッショナル - マルチクラウド自動化 5 試験は、Nutanixマルチクラウド自動化管理 のコアコンポーネントを成しています。この試験に合格することで、NCP-MCA5認定を取得したことにな ります。

認定を取得するには、試験で合格する必要があります。コースへの参加は必須ではありませんが、 Nutanixは試験の目的を扱ったトレーニングを提供しています。このコースとトラックの詳細については、 セクション4をご覧ください。

## 1.10. 再受験ポリシー

試験の再受験はできません。

## 1.11. 試験のセキュリティ

Nutanixは、試験のセキュリティポリシーに違反した受験者の認定を拒否する権利を留保します。これには、 試験資料の複製および再配布、試験中の一切の受験対策資料の利用、試験内容の写真撮影の試み、 および偽名を用いた受験などが含まれます。あなたの本人確認情報は、試験の登録プロセスの一環 として記録されており、試験を受ける前にその認証が必要となります。

## 1.12. 再認定

Nutanix認定プロフェッショナル - マルチクラウド自動化 5 試験に合格し、NCP-MCA 5認定資格を取得した 後は、Nutanixが認定の次バージョンをリリースするまで資格の有効期間が保持されます。旧バージョン の認定は、次バージョンがリリースされてから1年の間にアップグレードする必要があります。1年を経た 後は認定資格が失効します。

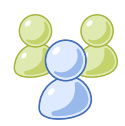

2. 対象者

## 2.1 対象者

Nutanix認定プロフェッショナル - マルチクラウド自動化 5 試験およびNCP-MCA 5認定の受験者は、IT自動 化について、またNutanixマルチクラウドソリューションがインフラストラクチャーおよびアプリケーション の自動化にどのように役立つのか理解しています。NCP-MCA 5認定の受験者は、単一層および多層アプリ ケーションの設計方法を理解すると共に、手動タスクを自動化プロセスに取り入れられるようになります。

受験者は、Nutanix環境内で自動化に関して最低でも3~6ヶ月間の経験を持っていることが望ましいです。 一般的に、彼らはNutanixテクノロジーを利用したDevOps概念および/またはマルチクラウド自動化の 追及に関心があるか、こうした内容に現在取り組んでいるITプロフェッショナルになります。

また、合格者は、Nutanixマルチクラウド自動化管理者(NMCAA)コースなどのトレーニングコースの 受講者である可能性も高いでしょう。

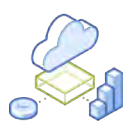

# 3. NCP-MCA 5 試験で 扱う目的

## 3.1 はじめに

受験者は、Nutanix認定プロフェッショナル - マルチクラウド自動化 5 の試験を受ける前に、IT自動化を 理解するために必要な知識とスキルを取得し、Nutanixマルチクラウドソリューションを活用してインフラ ストラクチャーおよび単一層/多層アプリケーションを自動化すると共に、自動化プロセスへの手動 タスクの導入に精通していることが推奨されます。また、受験者は試験の受験前にセクション4で概説した トレーニングコースを修了することが推奨されます。

NCP-MCA 5認定では、受験者は以下のソフトウェアバージョンに関してテストされます。

- AOSとPrism: バージョン5.20
- Calm: バージョン3.2.2

### 3.2 目的

この試験を受ける前に、受験者は以下の各目的を理解する必要があります。各目的は、受験者が利用 経験のあるべき関連ツール、および目的に関連した情報を含む関連文書と共に、以下に列挙してあります。 なお、一部ドキュメントにはサポートポータル経由でアクセスする必要があります。サポートポータルで 利用するアカウント作成に関する情報は、[こちら](https://go.nutanix.com/rs/nutanix/images/Nutanix%20Support%20Quick%20Reference%20Guide.pdf)に記載されています。

いずれの目的も、その他の製品ドキュメント(以下に記載していない場合もあり)を参照して確認すること ができます。受験者は、すべての関連の製品ドキュメントに精通しているか、同等のスキルを有している 必要があります。

セクション 1 – 自動化のコンセプトと原則について説明する

目的 1.1 – 任意の手動プロセスを自動化するために必要な手順を決定し、これを適用する

- プロセスの自動化における論理的に手順を決定する
- Calmを利用して事前プロビジョニングステップの達成方法を決定する

- [ランブック概要](https://portal.nutanix.com/page/documents/details?targetId=Nutanix-Calm-Admin-Operations-Guide-v3_2_1:nuc-runbook-overview-c.html)
- [サービスの依存関係をセットアップする](https://portal.nutanix.com/page/documents/details?targetId=Nutanix-Calm-Admin-Operations-Guide-v3_2_2:nuc-setting-up-service-dependencies-t.html#ntask_xhm_nxk_b1b)
- [ブループリント概要](https://portal.nutanix.com/page/documents/details?targetId=Nutanix-Calm-Admin-Operations-Guide-v3_2_2:nuc-nucalm-blueprint-overview-c.html)
- [Nutanix APIリファレンスガイド](https://www.nutanix.dev/api-reference/)
- [ランブックの使用](https://portal.nutanix.com/page/documents/details?targetId=Nutanix-Calm-Admin-Operations-Guide-v3_2_2:nuc-runbook-usage-r.html)
- [タスクの事前作成](https://portal.nutanix.com/page/documents/details?targetId=Nutanix-Calm-Admin-Operations-Guide-v3_2:nuc-pre-create-and-post-delete-tasks.html)
- [マルチVMブループリント](https://portal.nutanix.com/page/documents/details?targetId=Nutanix-Calm-Admin-Operations-Guide-v3_2_2:nuc-multi-vm-blueprints.html)
- [プレイブックのエクスポートまたはインポート](https://portal.nutanix.com/page/documents/details?targetId=Prism-Central-Guide-Prism-v5_20:mul-playbook-export-pc-t.html)
- [NutanixとServiceNowの統合](https://www.nutanix.com/blog/nutanix-integration-with-servicenow)
- [トリガーを使用してプレイブックを作成する](https://portal.nutanix.com/page/documents/details?targetId=Prism-Central-Guide-Prism-v5_20:mul-playbook-creation-using-triggers-pc-c.html)
- [VMの作成日時をPrism Centralで見つける方法](https://portal.nutanix.com/page/documents/kbs/details?targetId=kA00e000000CvyKCAS)

目的 1.2 – イベントドリブン型プレイブックについて理解しそれを示す

知識:

- トリガーの設定とアクションの定義によって、プレイブックの作成方法に関して理解しそれを示す
- X-Playを利用して、プレイブックの手順を正確に取り決める方法に関して理解しそれを示す

#### 参考資料

- [トリガーを使用してプレイブックを作成する](https://portal.nutanix.com/page/documents/details?targetId=Prism-Central-Guide-Prism-v5_20:mul-playbook-creation-using-triggers-pc-c.html)
- [プレイブックにおける仮想マシンアクションの前提条件](https://portal.nutanix.com/page/documents/details?targetId=Prism-Central-Guide-Prism-v5_20:mul-vm-prerequisites-playbook-actions-pc-r.html#vm-prerequisites-playbook-actions-pc-r)
- [Webhookを利用してプレイブックを作成する](https://portal.nutanix.com/page/documents/details?targetId=Prism-Central-Guide-Prism-v5_20:mul-playbook-webhook-create-pc-t.html)
- [プレイブックアクション](https://portal.nutanix.com/page/documents/details?targetId=Prism-Central-Guide-Prism-v5_20:mul-playbook-actions-pc-r.html)
- [イベントを利用してプレイブックを作成する](https://portal.nutanix.com/page/documents/details?targetId=Prism-Central-Guide-Prism-v5_20:mul-playbook-event-create-pc-t.html)
- [手動パラメータを構成する](https://portal.nutanix.com/page/documents/details?targetId=Prism-Central-Guide-Prism-v5_20:mul-configure-manual-parameters-xplay-pc-t.html)
- [REST APIでプレイブックをエンハンスする](https://www.youtube.com/watch?v=opZDFBlqF58)
- [プレイブックでカスタムパラメータを作成する](https://www.youtube.com/watch?v=xrPqZVEQ_Kk)
- [複数の環境をまたいだプレイブックを再利用する方法](https://www.youtube.com/watch?v=95kdHFGB2fQ)

目的 1.3 – X-Playのコンポーネントを定義する

- プレイブックのアクションギャラリーとプレイを定義する
- アラートと手動トリガーを特定する

- [タスク自動化](https://portal.nutanix.com/page/documents/details?targetId=Prism-Central-Guide-Prism-v5_20%3Amul-automation-management-pc-c.html)
- [プレイ](https://portal.nutanix.com/page/documents/details?targetId=Prism-Central-Guide-Prism-v5_20:mul-plays-pc-c.html)
- [イベントを利用してプレイブックを作成する](https://portal.nutanix.com/page/documents/details?targetId=Prism-Central-Guide-Prism-v5_19:mul-playbook-event-create-pc-t.html)
- [プレイブックを実行する\(手動トリガー\)](https://portal.nutanix.com/page/documents/details?targetId=Prism-Central-Guide-Prism-v5_20:mul-playbooks-run-pc-t.html)
- [X-Playによる自動修復](https://www.youtube.com/watch?v=xMLrALGPHZ4&t=37s)
- [Prism Pro X-Playの最新機能](https://www.youtube.com/watch?v=7KQi3pp6Yj4)

目的 1.4 – カテゴリーに関して理解しそれを示す

#### 知識:

- カテゴリーの作成方法に関してし理解しそれを示す
- カテゴリーの効果を説明する
- 与えられたカテゴリーとブループリントから、VMに適用するポリシーを推測する

#### 参考資料

- [カテゴリーの割り当て](https://portal.nutanix.com/page/documents/details?targetId=Prism-Central-Guide-Prism-v5_20:ssp-ssp-category-assign-pc-t.html)
- [カテゴリーの概要ビュー](https://portal.nutanix.com/page/documents/details?targetId=Prism-Central-Guide-Prism-v5_20:mul-explore-categories-view-pc-r.html)
- [カテゴリーの管理](https://portal.nutanix.com/page/documents/details?targetId=Prism-Central-Guide-Prism-v5_20:ssp-ssp-categories-manage-pc-c.html)
- [カスタムアラートポリシーを作成する](https://portal.nutanix.com/page/documents/details?targetId=Prism-Central-Guide-Prism-v5_20:mul-alerts-creating-user-created-policies-pc-t.html)
- [ロールを割り当てる](https://portal.nutanix.com/page/documents/details?targetId=Nutanix-Security-Guide-v5_20:ssp-ssp-role-assignment-pc-t.html)
- [カテゴリーを修正する](https://portal.nutanix.com/page/documents/details?targetId=Prism-Central-Guide-Prism-v5_20:ssp-ssp-category-modify-pc-t.html)
- [イメージ配置ポリシーを構成する](https://portal.nutanix.com/page/documents/details?targetId=Prism-Central-Guide-Prism-v5_20:mul-image-placement-policy-create-pc-t.html)
- [カスタムアラートポリシーを追加する](https://portal.nutanix.com/page/documents/details?targetId=Prism-Central-Guide-Prism-v5_20:mul-alert-policies-user-defined-configure-pc-c.html)

#### セクション 2 – Calmと関連コンポーネントを展開および構成する

目的 2.1 – Calmを利用してブループリントを作成し、インフラストラクチャーとアプリケーションを展開する

- Calmブループリントの作成方法に関して理解しそれを示す
- サブストレートの作成方法に関して理解しそれを示す
- タスクの作成方法に関して理解しそれを示す
- パッケージのインストール/アンインストールの構成方法に関して理解しそれを示す
- スクリプト言語/機能ごとにどのタスクタイプを利用するかを決定する
- Calmの展開に関して前提条件を理解しそれを示す
- ブループリント内のCalmビルトインマクロの活用方法に関して理解しそれを示す
- 自動化、最適化に関連したアプリケーションインフラストラクチャー要件の設定方法に関して理解し それを示す

- [アカウント構成](https://portal.nutanix.com/page/documents/details?targetId=Nutanix-Calm-Admin-Operations-Guide-v3_2_2:nuc-providers-configuration.html)
- [プロジェクトにアカウントを追加する](https://portal.nutanix.com/page/documents/details?targetId=Nutanix-Calm-Admin-Operations-Guide-v3_2_2:nuc-managing-infrastructure-t.html)
- [スケールアウトとスケールインの追加および構成](https://portal.nutanix.com/page/documents/details?targetId=Nutanix-Calm-Admin-Operations-Guide-v3_2_2:nuc-adding-configuring-scale-profile-action-t.html)
- [マクロ概要](https://portal.nutanix.com/page/documents/details?targetId=Nutanix-Calm-Admin-Operations-Guide-v3_2_2:nuc-components-macros-overview-c.html)
- [設定の構成](https://portal.nutanix.com/page/documents/details?targetId=Nutanix-Calm-Admin-Operations-Guide-v3_2_2:nuc-nucalm-settings-intro-c.html)
- [タスク概要の事前作成と削除後](https://portal.nutanix.com/page/documents/details?targetId=Nutanix-Calm-Admin-Operations-Guide-v3_2_2:nuc-pre-create-task-overview-c.html)
- [サービスの依存関係をセットアップする](https://portal.nutanix.com/page/documents/details?targetId=Nutanix-Calm-Admin-Operations-Guide-v3_2_2:nuc-setting-up-service-dependencies-t.html)
- [ブループリントを発行する](https://portal.nutanix.com/page/documents/details?targetId=Nutanix-Calm-Admin-Operations-Guide-v3_2_2:nuc-publishing-blueprint-version-t.html)
- [Nutanix Calmを有効にするための前提条件](https://portal.nutanix.com/page/documents/details?targetId=Nutanix-Calm-Admin-Operations-Guide-v3_2_2:nuc-pre-requisites-to-enabale-nutanix-calm-r.html)
- [Nutanix Calm概要](https://portal.nutanix.com/page/documents/solutions/details?targetId=RA-2093-Nutanix-Calm:top-nutanix-calm-overview.html)
- [アクションを追加する](https://portal.nutanix.com/page/documents/details?targetId=Nutanix-Calm-Admin-Operations-Guide-v3_2_2:nuc-blueprint-creating-action-t.html)

目的 2.2 – Calmマネージドインフラストラクチャーおよびアプリケーション に関して理解しそれを示す

#### 知識:

- スケールアウト方法に関して理解しそれを示す
- マネージドアプリケーションの廃止方法に関して理解しそれを示す
- アプリケーションの管理方法に関して理解しそれを示す
- タスクの実行方法に関して理解しそれを示す

#### 参考資料

- [アプリケーションプロフィールの追加および構成](https://portal.nutanix.com/page/documents/details?targetId=Nutanix-Calm-Admin-Operations-Guide-v3_2_2:nuc-adding-configure-application-profile-t.html)
- [ブラウンフィールドアプリケーションを作成する](https://portal.nutanix.com/page/documents/details?targetId=Nutanix-Calm-Admin-Operations-Guide-v3_2_2:nuc-importing-brownfield-application-t.html)
- [Calmの管理 管理タブ](https://portal.nutanix.com/page/documents/details?targetId=Nutanix-Calm-Admin-Operations-Guide-v3_2_2:nuc-nucalm-application-manage-tab-c.html)
- [Calmの管理 はじめに](https://portal.nutanix.com/page/documents/details?targetId=Nutanix-Calm-Admin-Operations-Guide-v3_2_2:nuc-enabling-nutanix-calm.html)
- [Calm責任分担マトリックス](https://portal.nutanix.com/page/documents/details?targetId=Nutanix-Calm-Admin-Operations-Guide-v3_2_2:nuc-roles-responsibility-matrix-c.html)
- [Calmライブラリ概要](https://portal.nutanix.com/page/documents/details?targetId=Nutanix-Calm-Admin-Operations-Guide-v3_2_2:nuc-task-library-overview-c.html)
- [スケールアウトとスケールインの追加および構成](https://portal.nutanix.com/page/documents/details?targetId=Nutanix-Calm-Admin-Operations-Guide-v3_2_2:nuc-adding-configuring-scale-profile-action-t.html)
- [Calmブループリントパブリックリポジトリ](https://portal.nutanix.com/page/documents/details?targetId=Nutanix-Calm-Admin-Operations-Guide-v3_2_2:nuc-nutanix_calm_blueprints_public_repository.html)
- [Calmベンチマーク](https://portal.nutanix.com/page/documents/details?targetId=Nutanix-Calm-Admin-Operations-Guide-v3_2_2:nuc-calm-certified-configurations-r.html)
- [Calmオンボーディング](https://www.youtube.com/watch?v=3ML0Pu4rTh8&t=10s)
- [現在の環境で実行中のアプリケーションを検出する](https://www.youtube.com/watch?v=DAi0EHscMa4)

目的 2.3 – Calm展開に一般的な構成設定を適用する

知識:

- プロバイダーの構成方法を説明する
- プロジェクトの構成方法を説明する
- ユーザーアクセス権およびロールを定義する
- 様々なサポート対象クラウドに展開するためのCalm内の環境セットアップ要件を呼び出す
- マーケットプレイスの性能を定義する

参考資料

- [ショーバックを有効にする](https://portal.nutanix.com/page/documents/details?targetId=Nutanix-Calm-Admin-Operations-Guide-v3_2_2:nuc-enabling-showback-t.html)
- [プロバイダー概要](http://portal.nutanix.com/page/documents/details?targetId=Nutanix-Calm-Admin-Operations-Guide-v3_2_2:nuc-providers_overview.html)
- [Calm サービスとしてのソフトウェア \(SaaS\)](https://portal.nutanix.com/page/documents/details?targetId=Nutanix-Calm-Admin-Operations-Guide-v3_2_2:Calm%20-%20Software%20as%20a%20Service%20(SaaS))
- [Calm SaaS APIキー管理](https://portal.nutanix.com/page/documents/details?targetId=Nutanix-Calm-Admin-Operations-Guide-v3_2_2:nuc-calm-cloud-api-auth-key-c.html)
- [マーケットプレイスマネージャー概要](https://portal.nutanix.com/page/documents/details?targetId=Nutanix-Calm-Admin-Operations-Guide-v3_2_2:nuc-components-marketplace-manager-c.html)
- [Calm事前構成](https://portal.nutanix.com/page/documents/details?targetId=Nutanix-Calm-Admin-Operations-Guide-v3_2_2:nuc-nucalm-installation-overview-c.html)

目的 2.4 – 共通のブループリント機能を特定する

知識:

- ビルトインマクロ、タスク、およびアクション/タスク依存関係を特定する
- ブループリント機能を特定してcloudinitとsysprepにおける認証クレデンシャルを含める
- エンドポイントを特定する
- ブループリント内におけるCalm ランブックの実行方法を説明する
- マクロの構文を認識する

参考資料

- [ビルトインマクロ](https://portal.nutanix.com/page/documents/details?targetId=Nutanix-Calm-Admin-Operations-Guide-v322%3Anuc-nucalm-builtin-macros-c.html)
- [アプリケーションプロファイルの追加および構成](https://portal.nutanix.com/page/documents/details?targetId=Nutanix-Calm-Admin-Operations-Guide-v3_2_2:nuc-adding-configure-application-profile-t.html#ntask_hjs_xxk_b1b)
- [タスクの事前作成](https://portal.nutanix.com/page/documents/details?targetId=Nutanix-Calm-Admin-Operations-Guide-v3_2_2:nuc-pre-create-and-post-delete-tasks.html)
- [ランタイム変数の概要](https://portal.nutanix.com/page/documents/details?targetId=Nutanix-Calm-Admin-Operations-Guide-v3_2_2:nuc-components-runtime-variable-overview-c.html)
- [Nutanixおよび既存マシンのVM、パッケージ、サービスを構成する](https://portal.nutanix.com/page/documents/details?targetId=Nutanix-Calm-Admin-Operations-Guide-v3_2_2:nuc-blueprint-configuring-service-vm-package-t.html)
- [ブループリントの使用](https://portal.nutanix.com/page/documents/details?targetId=Nutanix-Calm-Admin-Operations-Guide-v3_2_2:nuc-nucalm-blueprints-intro-c.html)

目的 2.5 – Calmの機能および要件を説明する

知識:

- Calmの要件を説明する
- Calmのユースケースを定義する
- Calmを定義する
- プラグインユースケースを定義する
- MySQL、SQL、MariaDB、Oracle、PostgreSQL、および単一/クラスタデータベースの展開の実行 方法に関して理解しそれを示す
- 開発/テストシナリオ向けにゼロバイトクローンおよび難読化を解説する

#### 参考資料

- [Calmマーケットプレイスの概要](https://portal.nutanix.com/page/documents/details?targetId=Nutanix-Calm-Admin-Operations-Guide-v3_2_2:nuc-components-marketplace-overview-c.html)
- [マクロ概要](https://portal.nutanix.com/page/documents/details?targetId=Nutanix-Calm-Admin-Operations-Guide-v3_2_2:nuc-components-macros-overview-c.html)
- [Nutanix Calmを有効にする](https://portal.nutanix.com/page/documents/details?targetId=Nutanix-Calm-Admin-Operations-Guide-v3_2_2%3Anuc-install-configure-nutanix-calm-t.html)
- [プロバイダー概要](https://portal.nutanix.com/page/documents/details?targetId=Nutanix-Calm-Admin-Operations-Guide-v3_2_2:nuc-providers_overview.html)
- [Nutanix Calmを有効にするための前提条件](https://portal.nutanix.com/page/documents/details?targetId=Nutanix-Calm-Admin-Operations-Guide-v3_2_2:nuc-pre-requisites-to-enabale-nutanix-calm-r.html)
- [ランブックの使用](https://portal.nutanix.com/page/documents/details?targetId=Nutanix-Calm-Admin-Operations-Guide-v3_2_2:nuc-runbook-usage-r.html)
- [ポリシーエンジンを有効にする](https://portal.nutanix.com/page/documents/details?targetId=Nutanix-Calm-Admin-Operations-Guide-v3_2_2:nuc-enabling_policy_engine.html)
- [Nutanix Calmを使い始める](https://www.youtube.com/watch?v=AYeZeOH64sY&t=1s)

セクション 3 – ブループリント、プレイブック、および自動化設定を検証する

目的 3.1 – ブループリント展開の失敗における一般的な原因を理解する

知識:

- 監査証跡に関して理解しそれを示す
- 与えられたエラーメッセージから問題の原因を説明する

#### 参考資料

- [Calm タスク実行中の認証の失敗](https://portal.nutanix.com/page/documents/kbs/details?targetId=kA00e000000LKKYCA4)
- [マルチVMブループリント](https://portal.nutanix.com/page/documents/details?targetId=Nutanix-Calm-Admin-Operations-Guide-v3_2_2:nuc-multi-vm-blueprints.html)
- [Calm 展開したVMにIPアドレスが無い場合、アプリ展開/削除が失敗する](https://portal.nutanix.com/page/documents/kbs/details?targetId=kA00e000000LJ8WCAW)
- [Calmのプロジェクト環境](https://portal.nutanix.com/page/documents/details?targetId=Nutanix-Calm-Admin-Operations-Guide-v3_2_2:nuc-configuring-environments-c.html)

#### 目的 3.2 – 検証に役立つ情報をどこで見つけるのか説明する

- 与えれらたCalmの問題から、トラブルシューティングデータを見つけてログを収集する
- 与えられたプレイブックの問題から、トラブルシューティングデータを見つけてログを収集する

- [プレイ](https://portal.nutanix.com/page/documents/details?targetId=Prism-Central-Guide-Prism-v5_20:mul-plays-pc-c.html)
- [アプリケーションのログアーカイブをダウンロードする](https://portal.nutanix.com/page/documents/details?targetId=Nutanix-Calm-Admin-Operations-Guide-v3_2_2:nuc-downloading-application-log-archive-t.html)
- [Calm Azureのトラブルシューティング](https://portal.nutanix.com/page/documents/details?targetId=Nutanix-Calm-Admin-Operations-Guide-v3_2_2:nuc-azure-application-troubleshooting-r.html)
- [Calmの管理 監査タブ](https://portal.nutanix.com/page/documents/details?targetId=Nutanix-Calm-Admin-Operations-Guide-v3_2_2:nuc-nucalm-application-audit-tab-c.html)
- [ブループリントまたはランブックの承認および発行](https://portal.nutanix.com/page/documents/details?targetId=Nutanix-Calm-Admin-Operations-Guide-v3_2_2:nuc-publishing-a-blueprint-t.html)

目的 3.3 – 一般的なプレイブック構成を確認する

#### 知識:

- データ/ログを解釈して、所与の問題の原因を判断する
- 与えられたプレイブックと症状から問題を説明する

#### 参考資料

- [プレイブックアクション](https://portal.nutanix.com/page/documents/details?targetId=Prism-Central-Guide-Prism-v5_20:mul-playbook-actions-pc-r.html#suppression-rules-overview-aws-sc-c)
- [事前定義済みアラートを利用してプレイブックを作成する](https://portal.nutanix.com/page/documents/details?targetId=Prism-Central-Guide-Prism-v5_20:mul-playbooks-create-alerts-triggers-pc-t.html)
- [プレイブックにおける仮想マシンアクションの前提条件](https://portal.nutanix.com/page/documents/details?targetId=Prism-Central-Guide-Prism-v5_20:mul-vm-prerequisites-playbook-actions-pc-r.html)
- [タスク自動化](https://portal.nutanix.com/page/documents/details?targetId=Prism-Central-Guide-Prism-v5_20:mul-automation-management-pc-c.html)

目的 3.4 – 自動化に関連する典型的な問題の原因を理解する

#### 知識:

- 与えられたシナリオから問題を解釈する
- 与えられたログから、どのような種類の問題があるか推測する
- ワークフローを最適化してベストプラクティスと連携する方法を説明する
- 与えられたシナリオから、問題の根本原因のトリアージを行い、絞り込む方法を説明する

#### 参考資料

- [Calmのショーバックがビームサービスに到達できない](https://portal.nutanix.com/page/documents/kbs/details?targetId=kA00e000000LLxNCAW)
- [Nutanixアカウントのオンボーディング](https://portal.nutanix.com/page/documents/details?targetId=Nutanix-Beam-User-Guide:bea-nutanix-account-add-t.html)
- [Calm ブループリント立ち上げ時のカテゴリーOSTypeエラー](https://portal.nutanix.com/page/documents/kbs/details?targetId=kA00e000000CtJYCA0)
- [Calm VMwareブループリントに関するブループリント保存検証エラー](https://portal.nutanix.com/page/documents/kbs/details?targetId=kA00e000000LJ7JCAW)
- [Calm ネットワークドライブをマッピングするスクリプトのインポート時に発生するログオンセッショ](https://portal.nutanix.com/page/documents/kbs/details?targetId=kA00e000000CsNTCA0) [ンエラー](https://portal.nutanix.com/page/documents/kbs/details?targetId=kA00e000000CsNTCA0)
- [統合型LinuxベースのPowershellゲートウェイエラー](https://portal.nutanix.com/page/documents/details?targetId=Nutanix-Calm-Admin-Operations-Guide-v3_2_2:nuc-troubleshooting-gokaran-errors-t.html)
- [Calm Windowsプループリントプロセス作成時の失敗エラー](https://portal.nutanix.com/page/documents/kbs/details?targetId=kA00e000000XfAkCAK)
- [データベースサーバーVMまたはデータベースサーバークラスタを削除する](https://portal.nutanix.com/page/documents/details?targetId=Nutanix-Era-User-Guide-v2_1:era-remove-database-server-t.html)

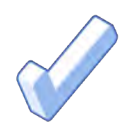

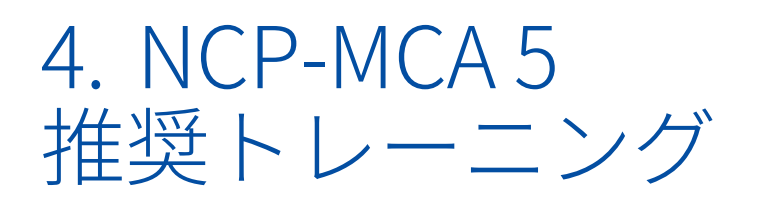

# 4.1 推奨コース

Nutanixは、本試験のテスト対象となる目的に関するトレーニングコースを提供しています。詳細は以下 の通りです:

#### Nutanix® マルチクラウド自動化管理 (NMCAA)

Nutanixマルチクラウド自動化管理コースは、Nutanix X-PlayとNutanix Calmのインストール、構成、運用、 および管理に必要なスキルについて学習します。

このコースは現在インターネット上で無償で提供されており、インストラクター主導(対面またはバーチャル) のオプションは近日公開されます。登録方法を含めた詳細に関しては、[www.nutanix.com/university](http://www.nutanix.com/university) をご覧ください。

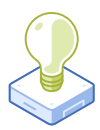

# 5. リソース

## 5.1 NUTANIX COMMUNITY EDITION

Nutanix Community Editionは、Nutanix Enterprise Cloudの展開を可能にする無償製品です。ソフト ウェアをダウンロードして、試験に向けて自らの環境を構築するには、[こちら](https://www.nutanix.com/jp/products/register?utm_source&utm_medium&utm_campaign&cache=449194096)にアクセスしてください。

# 5.2 NUTANIX NEXTコミュニティ

Nutanix NEXTコミュニティは、専門家が世界中のクラウドビルダーと交流して、業界のITプロフェッショナル から学んで経験を共有できるソーシャルコミュニティサイトです。NEXTコミュニティには、NCP-MCA認定に 的を絞ったエリアがあり、[こちら](https://next.nutanix.com/nutanix-certification-77)からアクセスできます。

## 5.3 TEST DRIVE

Test Driveを利用すれば、僅か数クリックでご希望のクラウドを構築し、統合型クラウドプラットフォーム であらゆるITタスクを即座に完了させることができます。[こちらをクリック](https://www.nutanix.com/jp/one-platform)して、今すぐTest Driveしましょう。

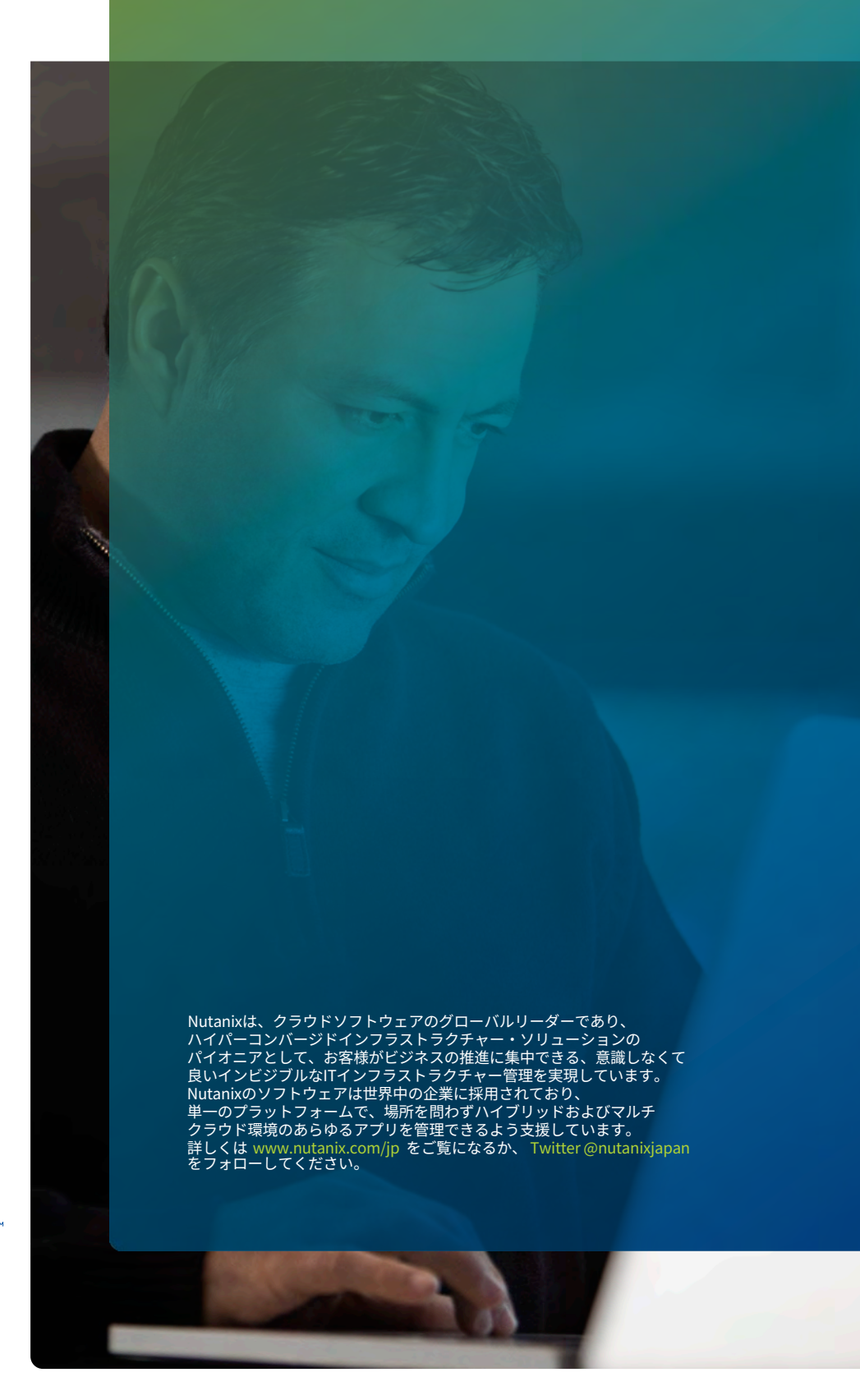

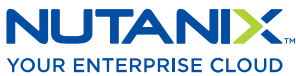

[university@nutanix.](mailto:university%40nutanix.com?subject=)c[om | www.nutanix.com/univer](http://www.nutanix.com/university )sity **[@nutanixedu](https://twitter.com/NutanixEDU)** 

© 2021 Nutanix, Inc.All rights reserved. 本文書に記載された、Nutanix、 Nutanixのロゴ、およびNutanixのその他全ての製品、提供機能、およびサービス名は、米国および その他の国においてNutanix, Inc.の登録商標または商標です。本文書に記載された、その他のブランド名は、識別目的のみに使用されており、それぞれの所有者の商標です。